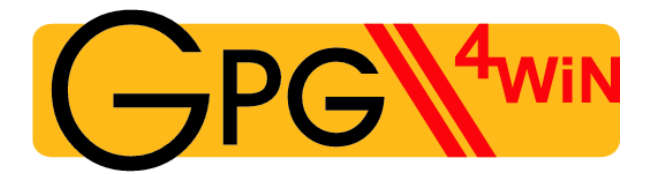

# **The Gpg4win Compendium**

Secure e-mail and file encryption using GnuPG for Windows

Based on a version by Ute Bahn, Karl Bihlmeier, Manfred J. Heinze, Isabel Kramer und Dr. Francis Wray.

Extensively revised by Werner Koch, Florian v. Samson, Emanuel Schütze and Dr. Jan-Oliver Wagner.

> Translated from the German original by Brigitte Hamilton

### A publication of the Gpg4win Initiative Version 3.0.0-beta1 from August, 31th 2010

#### **Publisher's details**

Copyright  $\odot$  2002 Bundesministerium für Wirtschaft und Technologie<sup>[1](#page-1-0)</sup> Copyright © 2005 g10 Code GmbH Copyright © 2009, 2010 Intevation GmbH

Permission is granted to copy, distribute and/or modify this document under the terms of the GNU Free Documentation License, Version 1.2 or any later version published by the Free Software Foundation; with no Invariant Sections, no Front-Cover Texts, and no Back-Cover Texts. A copy of the license is included in the section entitled "GNU Free Documentation License".

<span id="page-1-0"></span> $\frac{1}{1}$ Any copying, distribution and/or modification to this document may not create any impression of an association with the Bundesministerium für Wirtschaft und Technologie (Federal Ministry for Economics and Technology)

# **About this compendium**

The Gpg4win Compendium consists of three parts:

- Part [I](#page--1-0) "For Novices": A quick course in Gpg4win.
- Part [II](#page--1-0) "For Advanced Users": Background information for Gpg4win.
- **Annex:** Additional technical information about Gpg4win.

**Part [I](#page--1-0) "For Novices"** provides a brief guide for the installation and daily use of Gpg4win program components. The practice robot Adele will help you with this process and allow you to practice the deand encryption process (using OpenPGP) until you have become familiar with Gpg4win.

The amount of time required to work through this brief guide will depend on your knowledge of your computer and Windows. It should take about one hour.

Part [II](#page--1-0) "For Advanced Users" provides background information which illustrates the basic mechanisms on which Gpg4win is based, and also explains some of its less commonly used capabilities. Part I and II can be used independently of each other. However, to achieve an optimum understanding, you should read both parts in the indicated sequence, if possible.

The Annex contains details regarding the specific technical issues surrounding Gpg4win, including the GpgOL Outlook program extension.

Just like the cryptography program package Gpg4win, this compendium was not written for mathematicians, secret service agents or cryptographers, but rather was written to be read and understood by anyone.

The Gpg4win program package and compendium can be obtained at: <http://www.gpg4win.org>

### **Legend**

This compendium uses the following text markers:

• *Italics* are used for text that appears on a screen (e.g. in menus or dialogs). In addition, square brackets [ *buttons*] are used to mark. [*buttons*]

Sometimes italics will also be used for individual words in the text, if their meaning in a sentence is to be highlighted without disrupting the text flow, by using bold fond (e.g.*only* OpenPGP).

- Bold is used for individual words or sentences which are deemed particularly important and hence must be highlighted. These characteristics make it easier for readers to quickly pick up highlighted key terms and important phrases.
- Typewriter font<br>• Fixed tracking is used for all file names, paths, URLs, source codes, as well as inputs and outputs (e.g. for command lines).